## **ハンディターミナル(Windowsモデル)無線LANの接続ができない**

ご使用のハンディターミナルにて無線LANの接続ができない場合にご確認ください。

## **1.無線LANのLEDインジケーターがオレンジ点滅しているか確認**

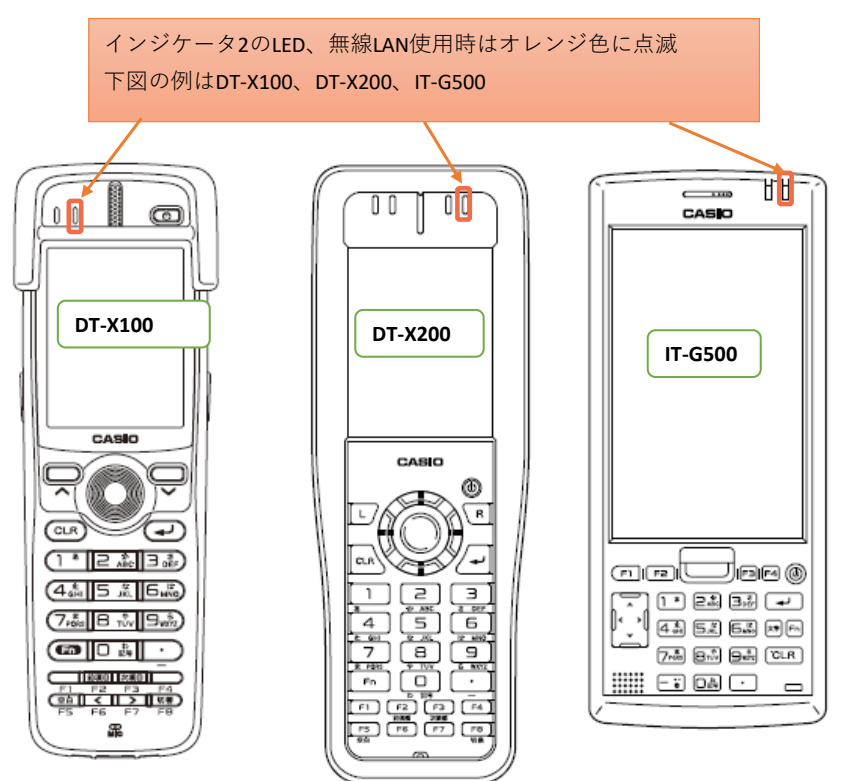

## **2.Windows設定にあるWLAN電源設定の「WLAN 電源オン」が無効になっていないか確認**

Windows CE系

Windowsマーク→設定→コントロールパネル→WLAN電源設定→WLAN Powerのタブ WLAN 電源オンのチェックボックスにチェックが入っていること(※無線LAN設定ではありません)

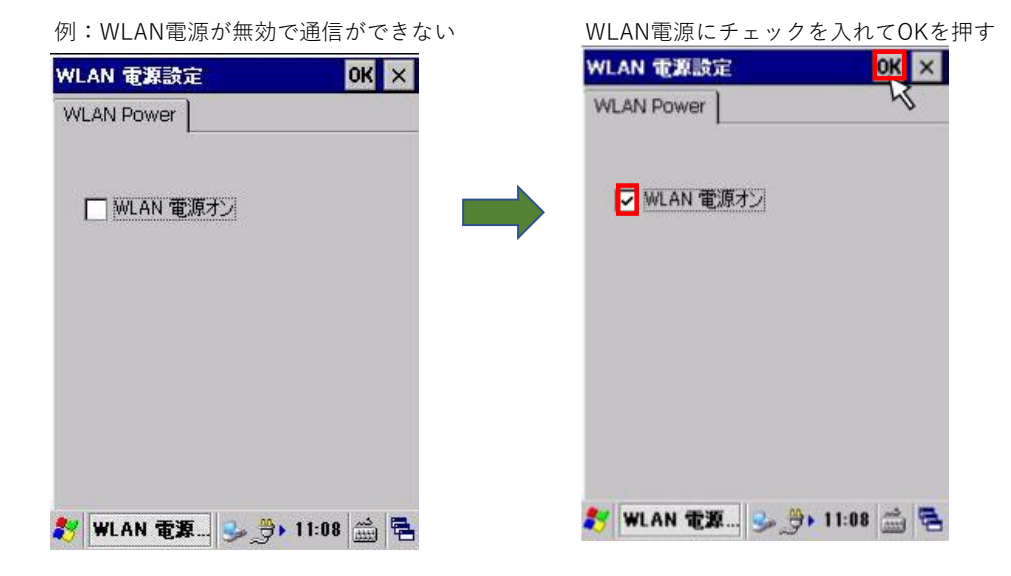

※タッチパネルを持たないモデルの場合は、【Fn】釦を押した後に数字の【4】を押すと画面に ポインタ(矢印)が表示されてマウスモードになりますのでポインタ移動を【2】が上、【8】が下、 【4】が左、【6】が右、【5】が左クリック、【右トリガー】が右クリックで操作を行います。 操作が完了したらもう一度【Fn】釦を押した後に数字の【4】を押すと通常のキーモードに戻ります。

Windows Mobile系 Windowsマーク→設定→接続→WLAN 接続設定 WLAN 電源のチェックボックスにチェックが入っていること(※無線LAN設定ではありません)

例:WLAN電源が無効で通信ができない OKを押す

WLAN 電源設定

WLAN 電源

 $\left( n\right)$ 

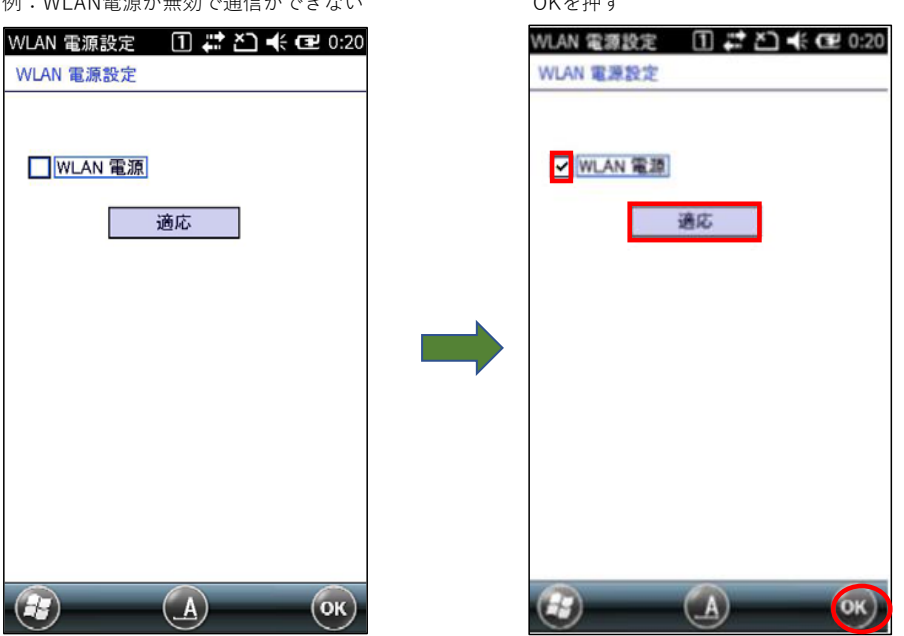

WLAN電源にチェックを入れて適応を押して

無線LANの接続確認はネットサーチにある「ping」の通信で可能です。

Windows CE系: Windowsマーク→プログラム→通信→ネットサーチ→Ping Windows Mobile系: Windowsマーク→ネットサーチ→Ping

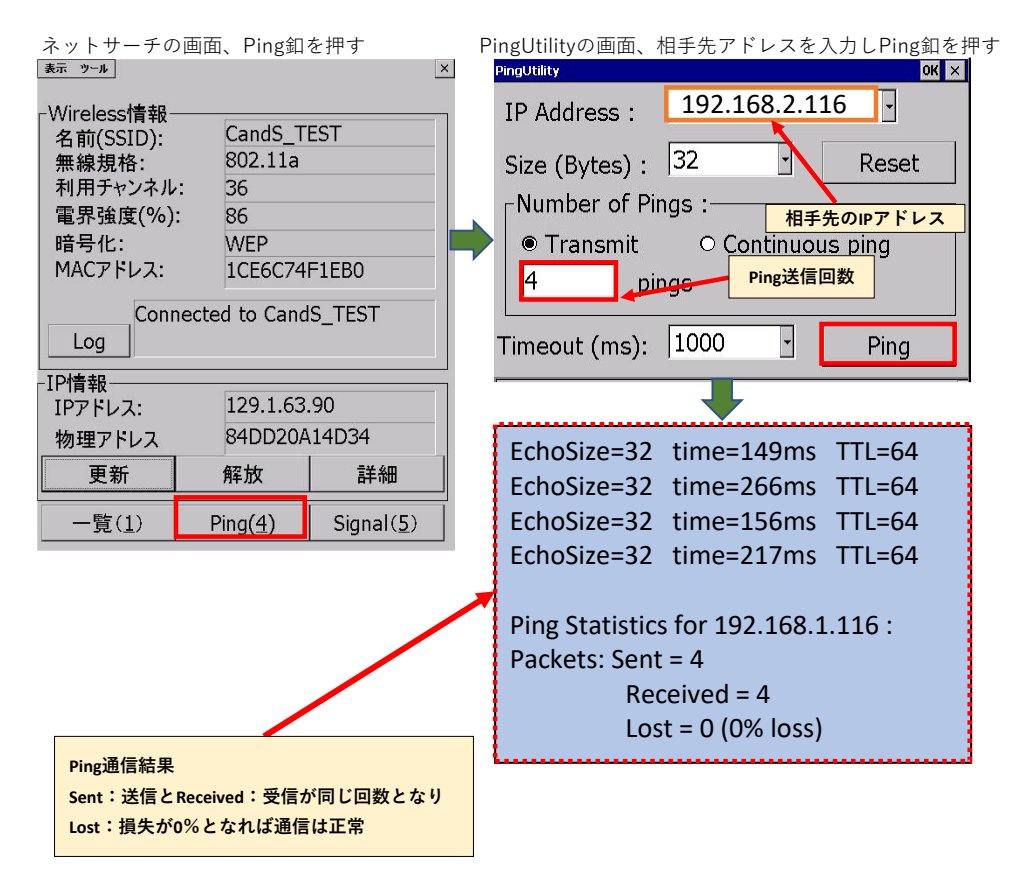

無線LANの接続ができない原因として、この他に無線LAN設定、機器側の故障、現地の アクセスポイントやルーター、その他の接続している無線LAN機器による無線LAN環境が 原因の場合もございます。その際はお客様のネットワーク管理者の方へご相談ください。

当社ホームページのQ&Aにも関連する内容もご案内しております、併せてご確認ください。

**[業務用PDA・ハンディターミナルQ&A](https://support.casio.jp/faq.php?cid=010) 無線LANの関連項目**

●無線LAN端末を導入する上での注意事項 [DT-X100](https://support.casio.jp/answer.php?cid=010001019001&qid=127831&num=5) [DT-X200](https://support.casio.jp/answer.php?cid=010001018001&qid=127801&num=6) [IT-G500](https://support.casio.jp/answer.php?cid=010001017001&qid=127768&num=7) ●無線の状態を確認しながら通信を行っていると、通信が遅くなったり切断されたりする場合があ ります。Pingの応答も遅れたり、タイムアウトしたりします。 [DT-X100](https://support.casio.jp/answer.php?cid=010001019004&qid=127995&num=5) [DT-X200](https://support.casio.jp/answer.php?cid=010001018004&qid=127960&num=4) [IT-G500](https://support.casio.jp/answer.php?cid=010001017004&qid=127888&num=6) ●電源のオン、オフ操作について [DT-X100](https://support.casio.jp/answer.php?cid=010001019001&qid=127981&num=2) [DT-X200](https://support.casio.jp/answer.php?cid=010001018001&qid=127946&num=9) [IT-G500](https://support.casio.jp/answer.php?cid=010001017001&qid=127873&num=11)

尚、機器の故障が考えられ点検・修理をご依頼される場合は。誠に恐れ入りますが導入元 の販売店様や当社コールセンターへご相談頂きますようお願い申し上げます。

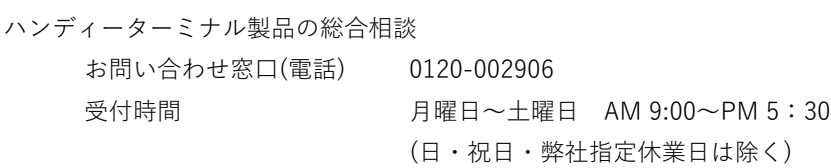